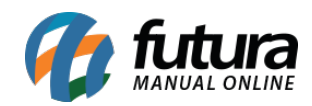

**Sistema:** Futura Mobile

**Menu**: Vendas

**Referência:** MOB02

**Versão:** 2020.10.05

**Como funciona:** É possível realizar vendas através do *Futura Mobile*.

Acesse o menu *Vendas* e o sistema permitirá realizar a pesquisa das vendas já finalizadas ou a criação de novas.

Para consultar basta selecionar a opção *Venda* e o aplicativo listará todas as vendas efetuadas no *Futura Mobile*, conforme mostra imagem abaixo:

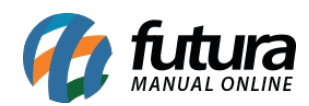

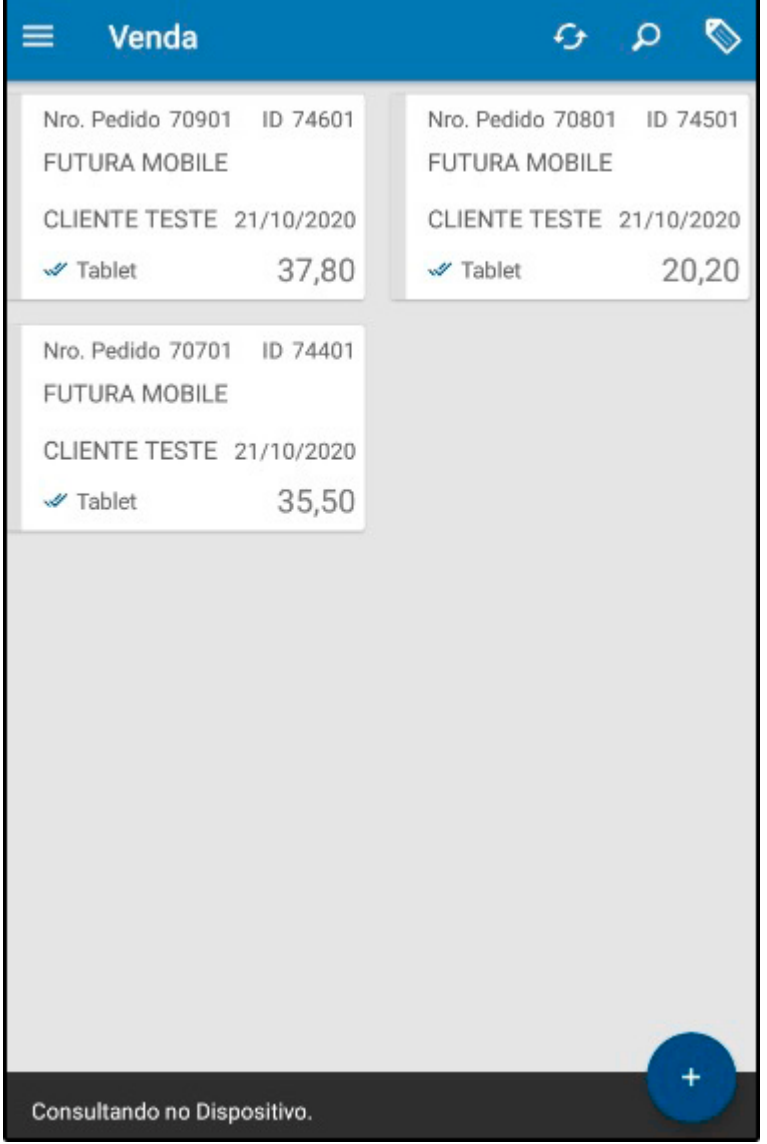

Para criar uma venda selecione o botão + e o aplicativo abrirá a aba Pedido.

## **Aba Pedido**

**Pedido:** Na aba "*Pedido"* será inserido os dados necessários para a venda em questão, tais como: **Cliente, Tabela de Preço e Vendedor** . Também é possível inserir **Descontos** ou **Acréscimos**, *Seguro*, *Frete,* entre outros. Conforme mostra imagem abaixo:

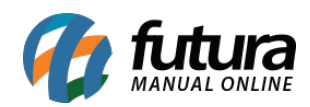

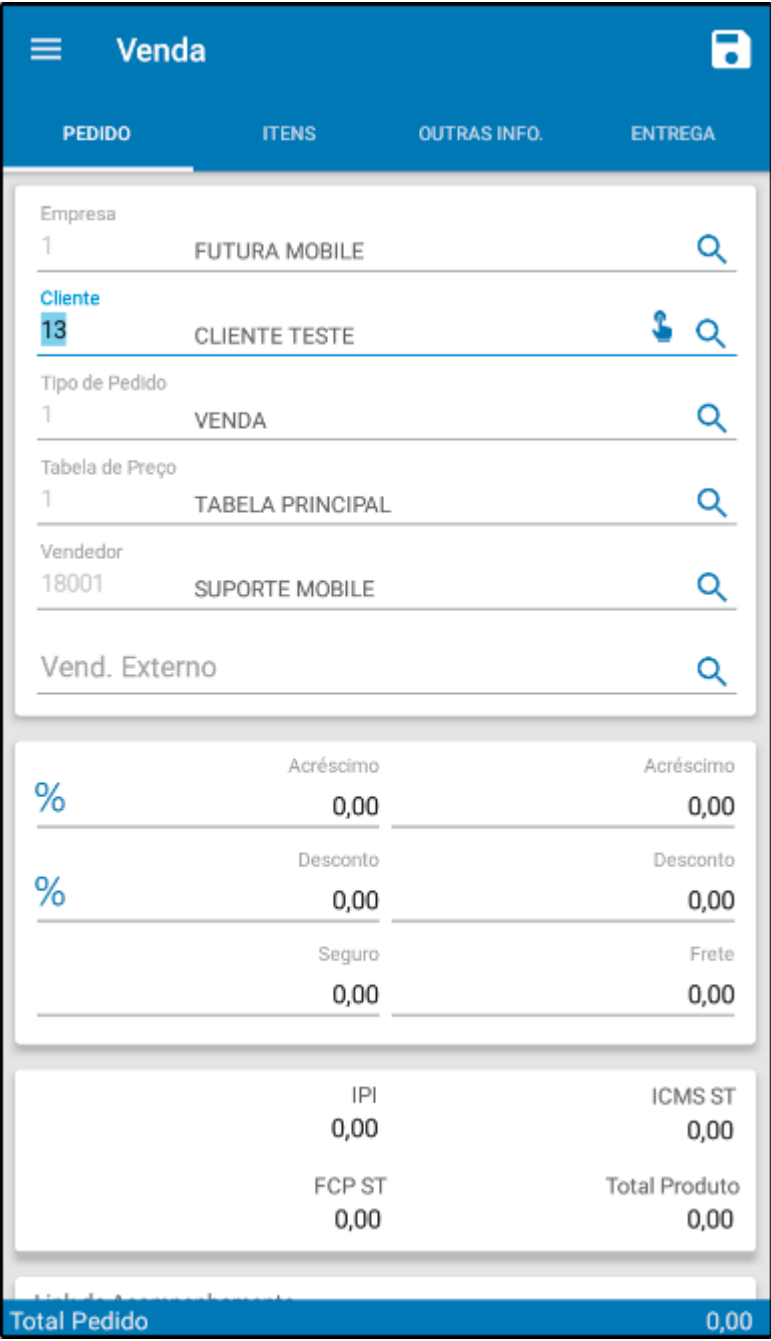

## *Aba Itens*

*Itens:* Esta aba é utilizada para inserir os produtos que serão vendidos.

Para isso clique na lupa ou na câmera para efetuar a leitura do código de barras, encontre o produto e clique em *Gravar.*

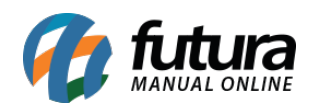

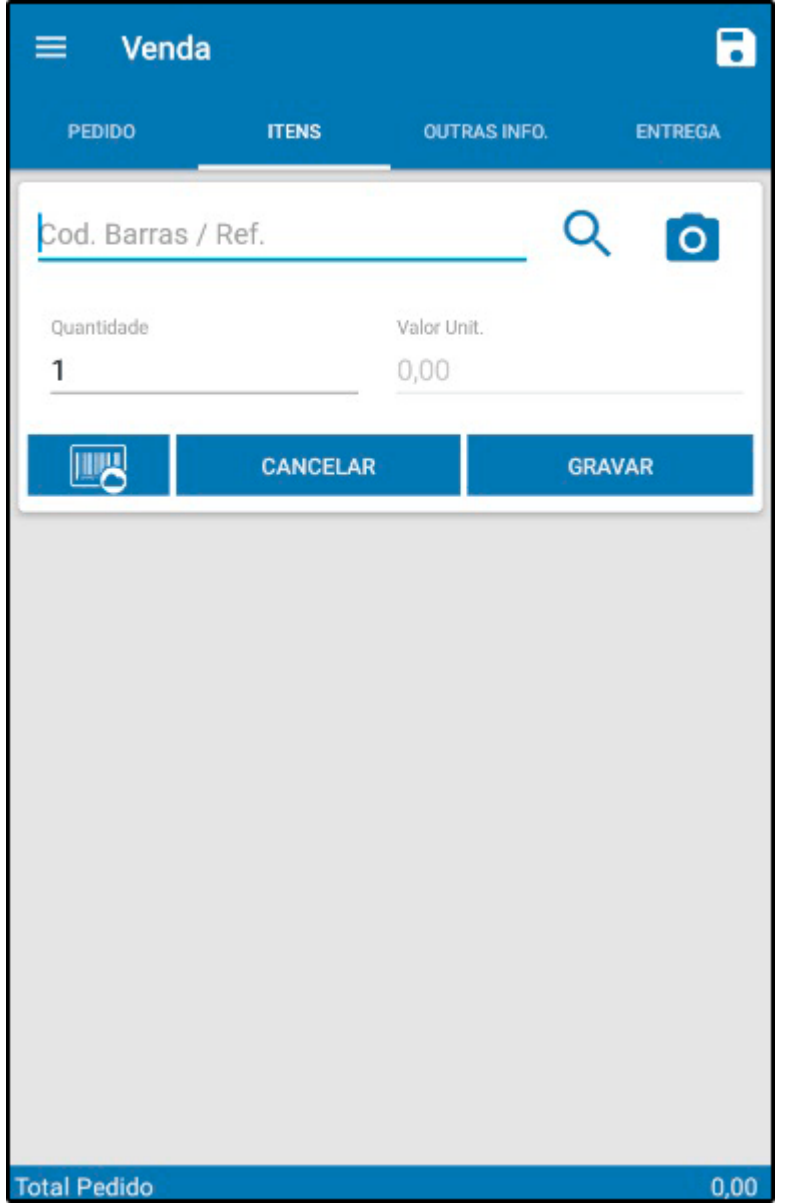

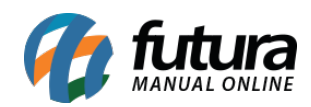

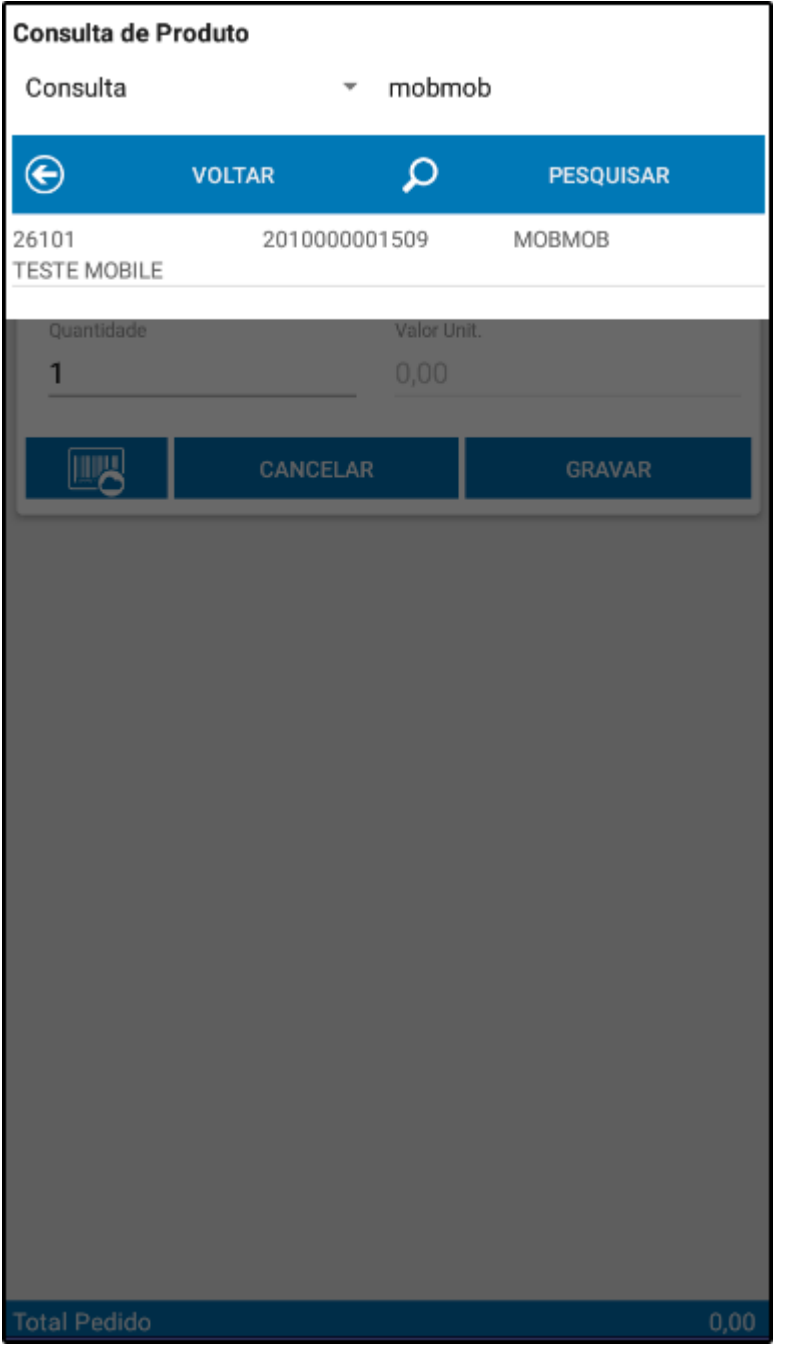

## *Aba Outras Info.*

*Outras Info:* Através desta aba é possível saber o **Status** do pedido, informar o **Tipo de Pagamento**, verificar a **Data de Emissão** e **Data de Previsão** de saída do pedido, conforme mostra imagem abaixo:

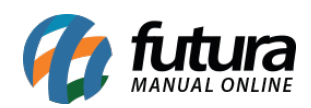

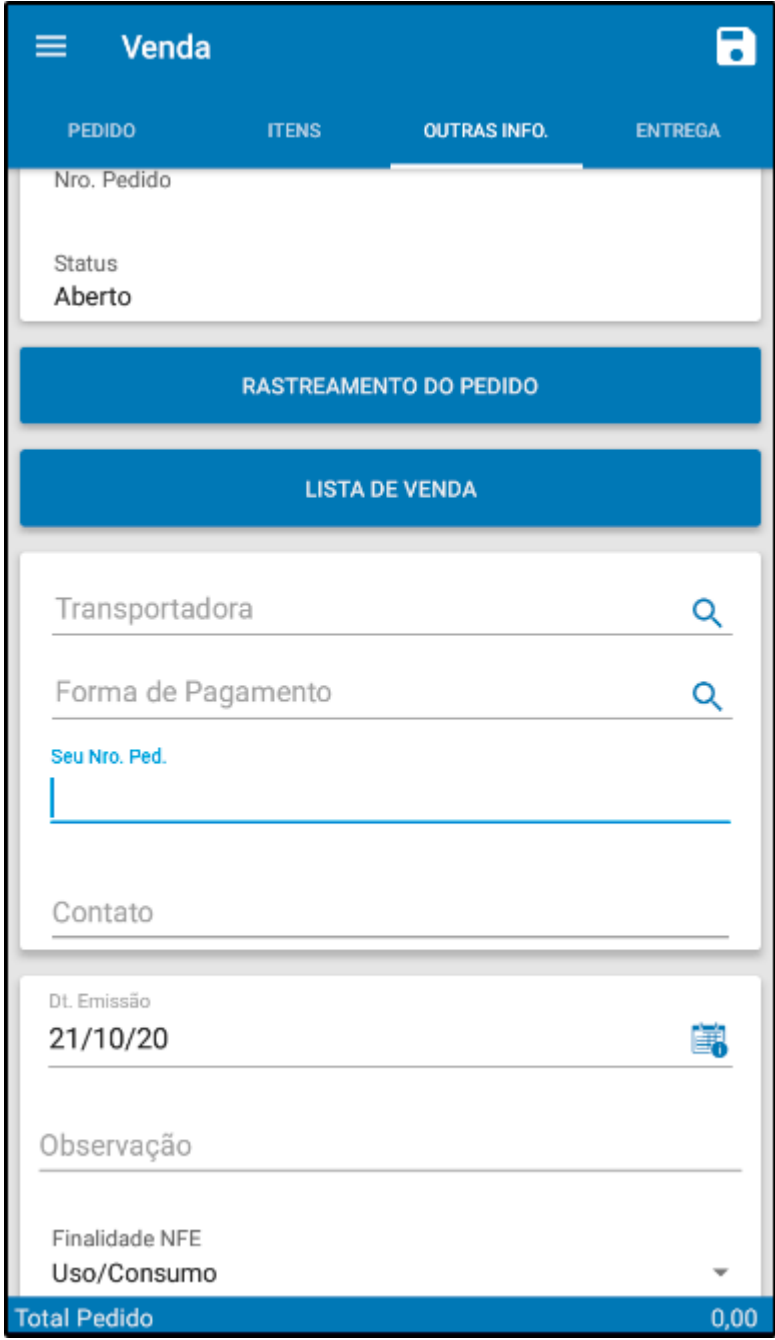

Após efetuar os lançamentos selecione o botão *Salvar* (disquete) para gravar a venda e selecione o botão **Enviar** para a venda ser enviada para o **ERP Futura Server:**

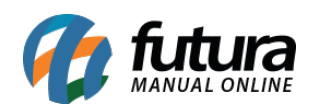

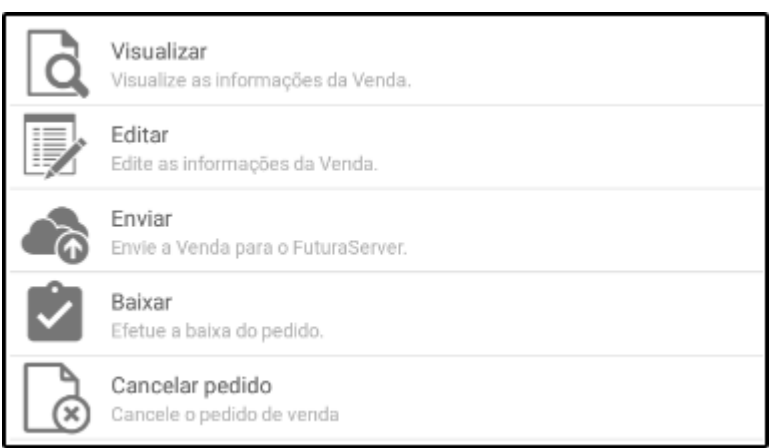

Para editar valores e quantidades do produto, clique no mesmo após gravar e o sistema abrirá as *Opções* abaixo:

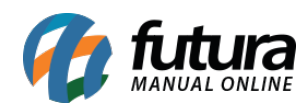

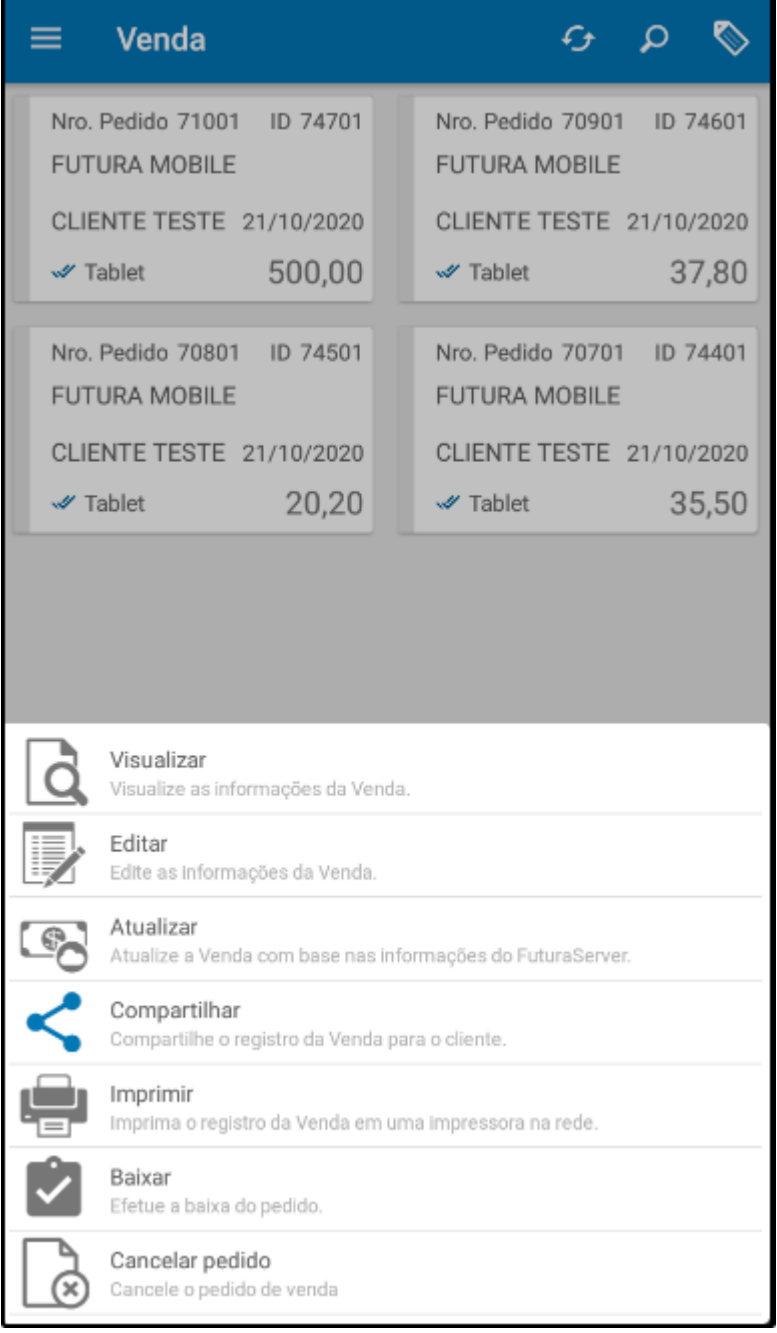

**Visualizar:** Por meio desta opção é possível visualizar em tela de Itens do pedido que foi gerado, conforme exemplo abaixo:

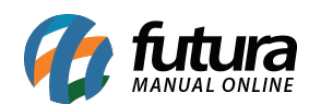

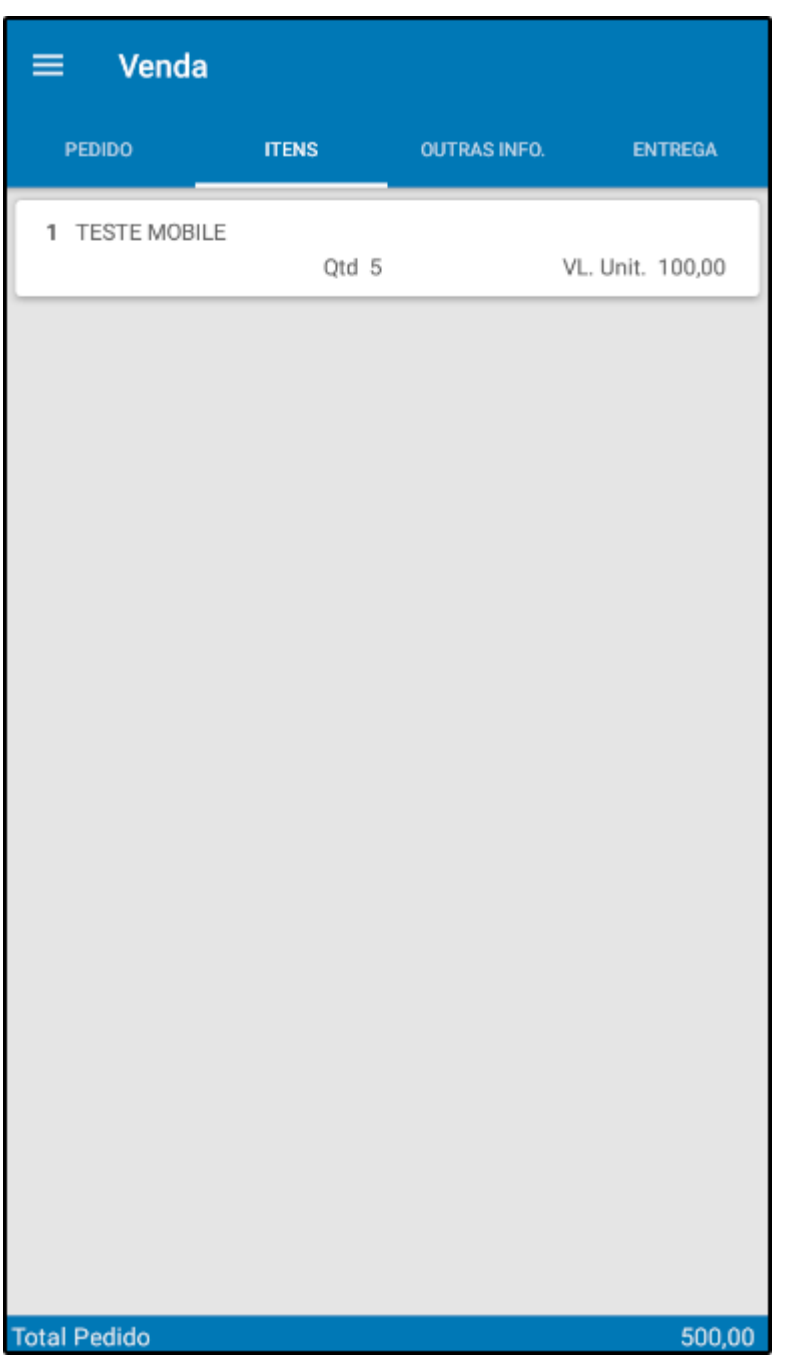

**Editar:** Selecionando a opção *Editar* é possível alterar as seguintes informações do pedido de venda: "*Quantidade, Valor Unitário*, *Acréscimo*, *Desconto*, *Seguro, Frete,* adicionar mais itens entre outros", conforme exemplo abaixo:

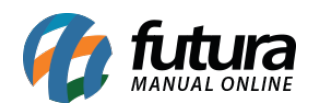

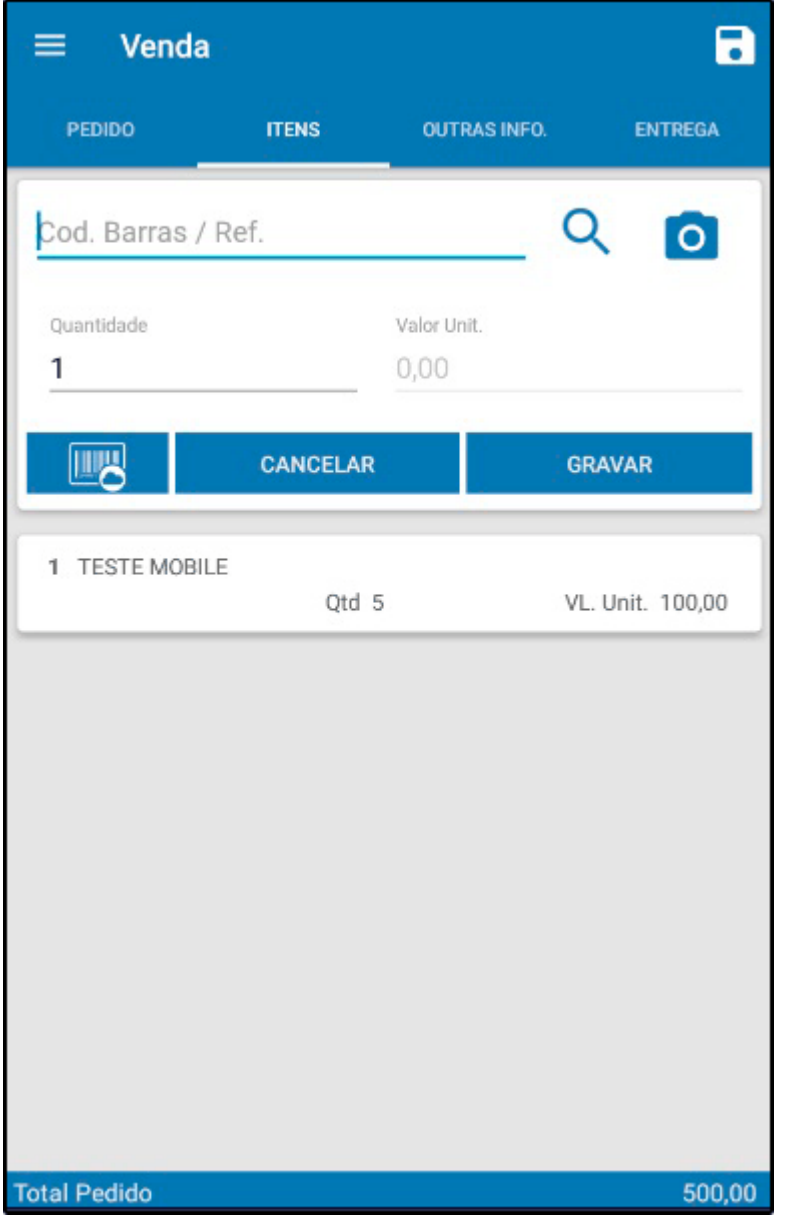

*Compartilhar:* Por meio desta opção será possível enviar o pedido criado em formato PDF para o cliente:

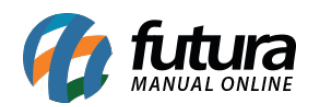

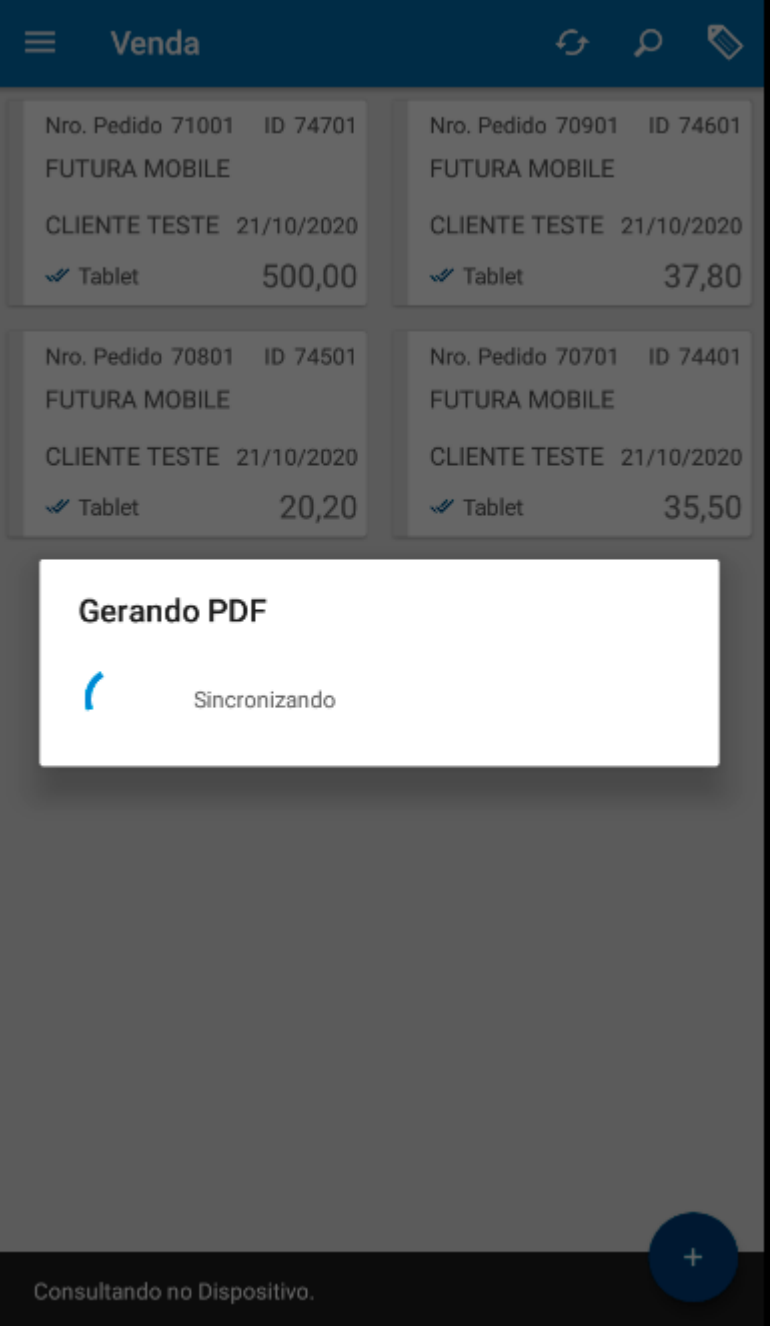

 *Imprimir:* Esta opção imprime o pedido realizado no aplicativo:

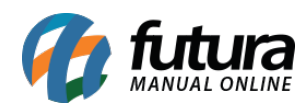

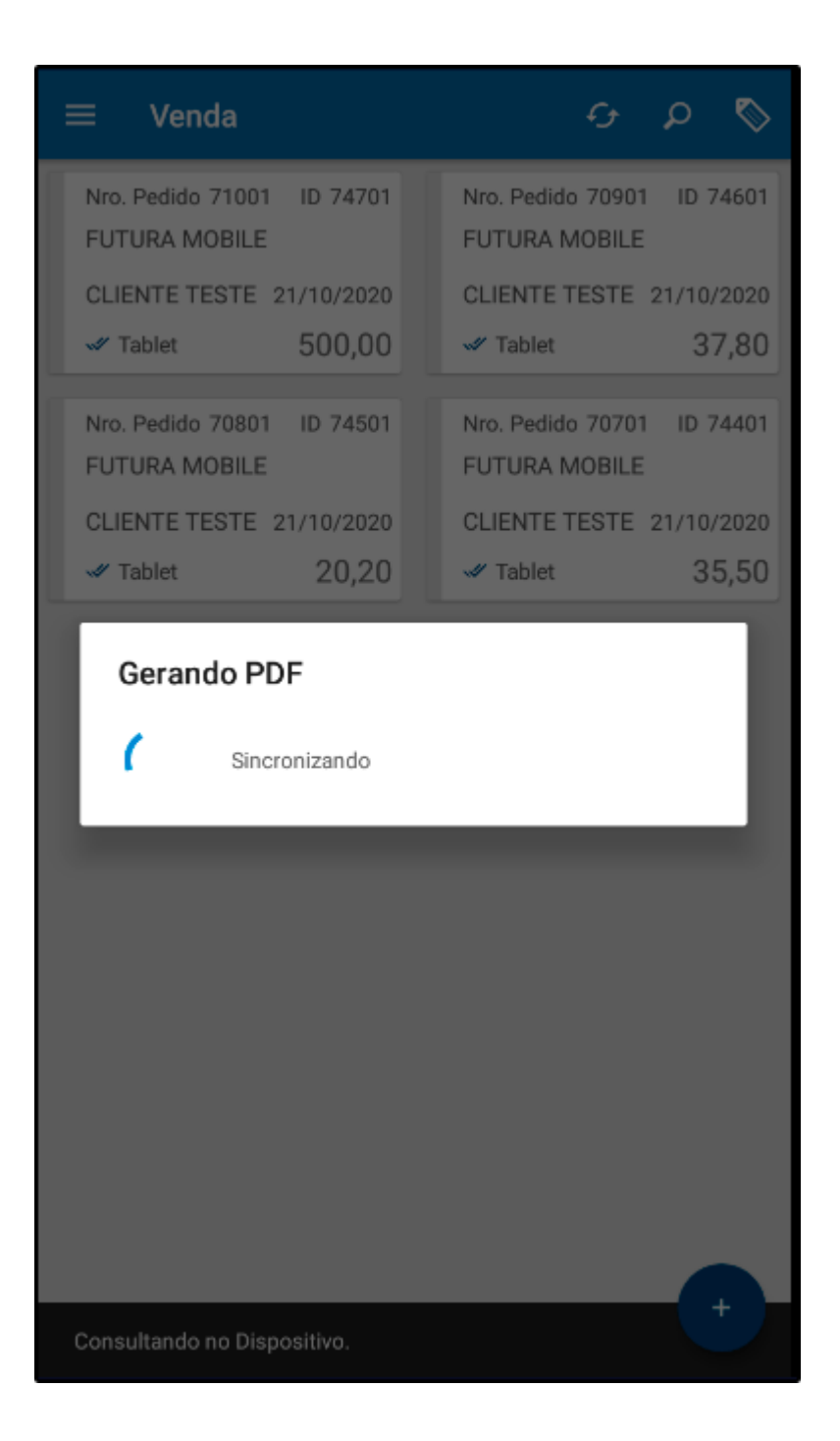